1.使用顺序文件读写方式编写一个简单的记事本 应用程序,其运行界面如图3所示。基本逻辑是: 假设在以C盘的根目录下有一个名为F1.txt的文本 文件。当点击"打开"按钮(Command1)时,程序 将F1.Txt文件中的内容显示在文本框(Text1)中, 当 点击"新建"按钮(Command2)时,清空Text1中 的内容;用户可以在Text1中进行编辑操作,当点 击"保存"按钮(Command3)时,将Text1中的内 容保存在F1.txt文件中。当点击"退出"按钮 (Command4)时关闭本窗体。

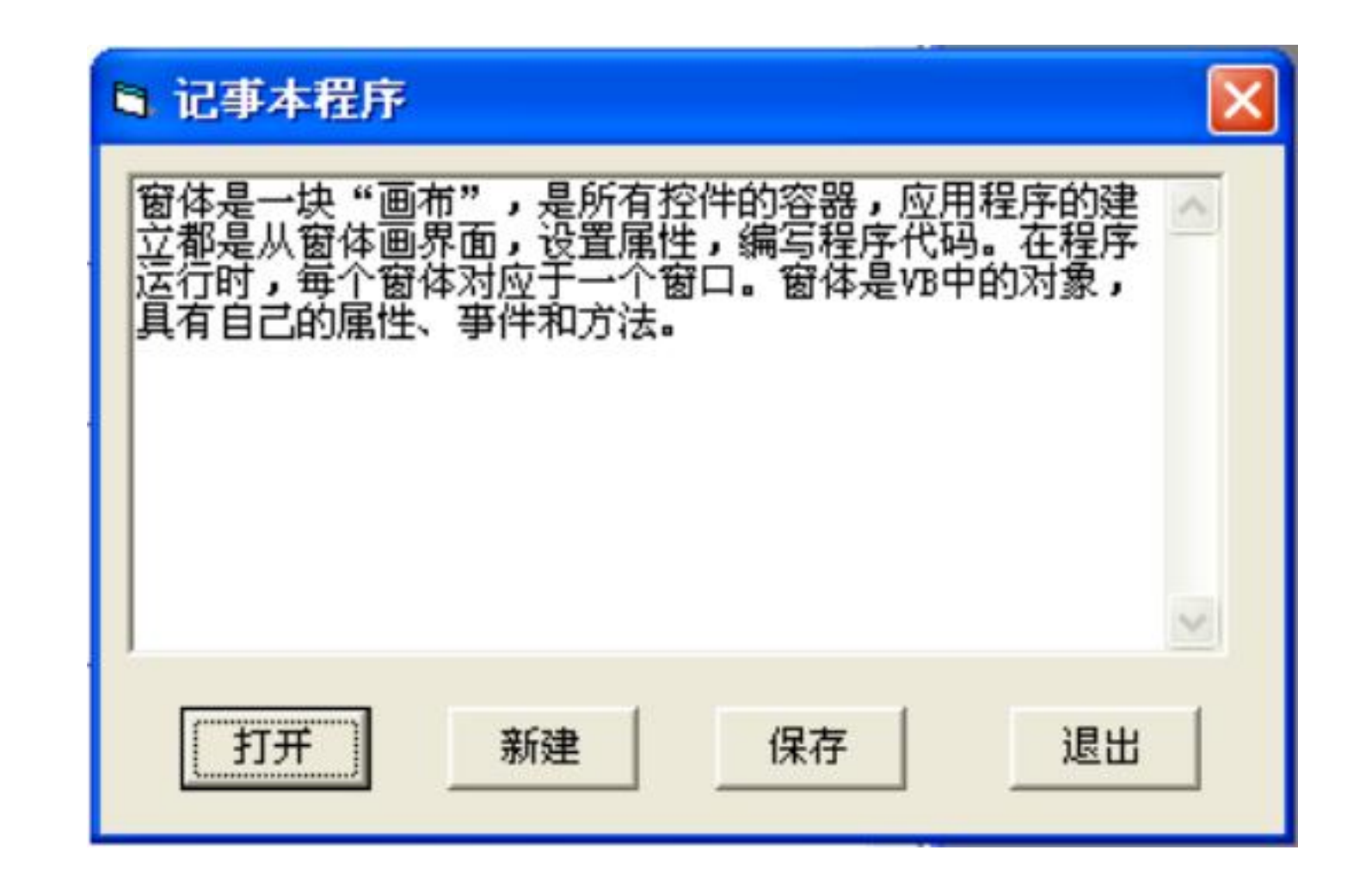

Private Sub Command1\_Click() Dim strtxt As String  $Text1 = "$ Open "G:\VB\aa.Txt" For Input As #1 Do While [1] Input #1, strtxt  $Text1 = Text1 + [2]$ Loop [3] Private Sub Command2\_Click() End Sub

End Sub Command4\_Click() Text1 = "" End SubPrivate Sub Command3\_Click()  $[4]$ Write #1, [5] Close #1 End Sub Private Sub Unload Me

2.在窗体上建立一个驱动器列表框、目录列表框、文 件列表框、图片框、文本框。要求程序运行后, 驱动器 列表框Drive1的默认驱动器设置为D盘,选择File1中所 列的图片文件(\*.bmp,\*.gif和\*.jpg),则相应的图片显示 在图片框Picture1中,文件的路径显示在文本框中。程 序运行结果如下图所示

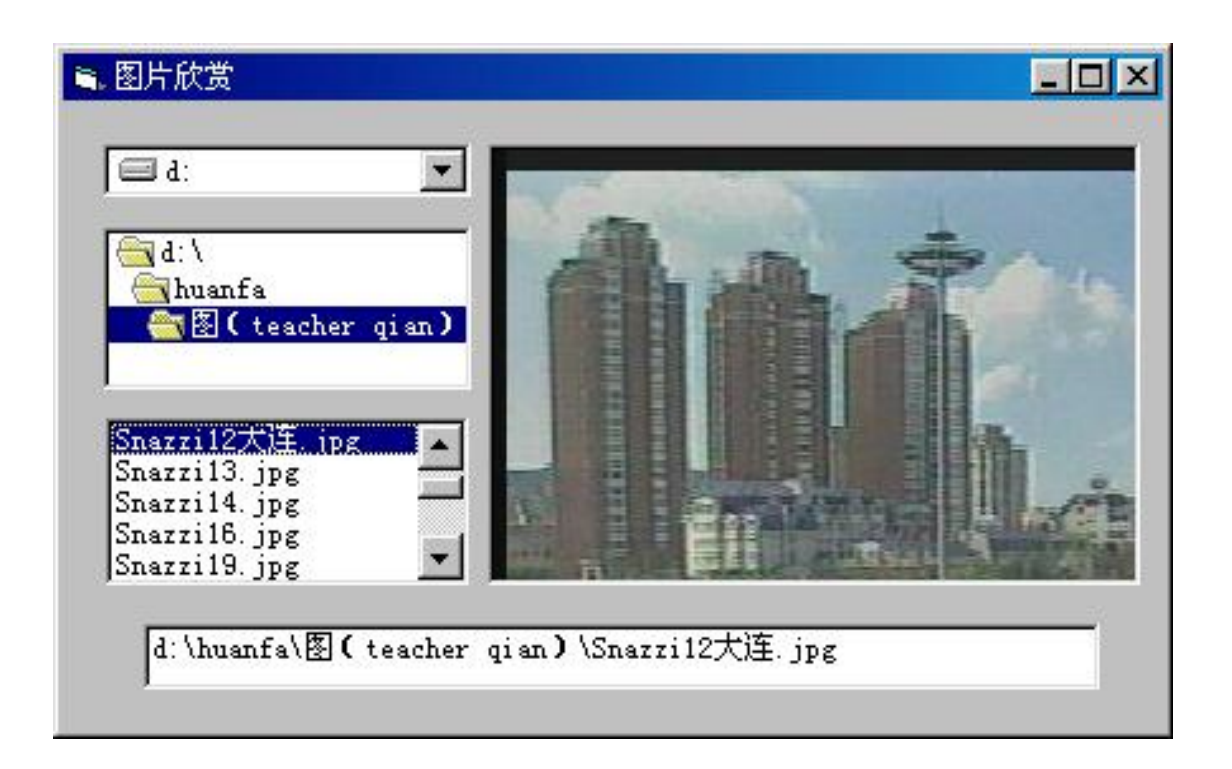

Private Sub Form\_Load()  $\begin{bmatrix} 1 \end{bmatrix}$ File1.Pattern = "\*.bmp;\*.gif;\*.jpg" End Sub Private Sub Drive1 change() Dir1.Path  $=$  [2]  $[3]$  = Drive1.Drive End Sub Private Sub Dir1\_Change() [4] Text1.Text =  $[5]$ End Sub

Private Sub File1 click() Picture 1.  $[6]$ LoadPicture; (File1.Path + "\" + File1.FileName) FileName = File1.Path +  $"$   $"$  + ; File1.FileName  $Text1.Text = [7]$ End Sub

【程序说明】自制一个简单的图片浏览器。 要求在窗体上建立一个影像框和两个命令按 钮,命令按钮上显示文字"上一张"和"下 一张"。  $\overline{\phantom{a}}$ 

运行时, 显示第一张图片, "上一张"按钮 不能响应,单击"下一张"按钮显示另一张 图片, "上一张"按钮能响应。显示到最后 一张图片时, "下一张"按钮不能响应。 (假设在C:\Windows目录下有1.bmp、 2.bmp、……、8.bmp这样8张图片)

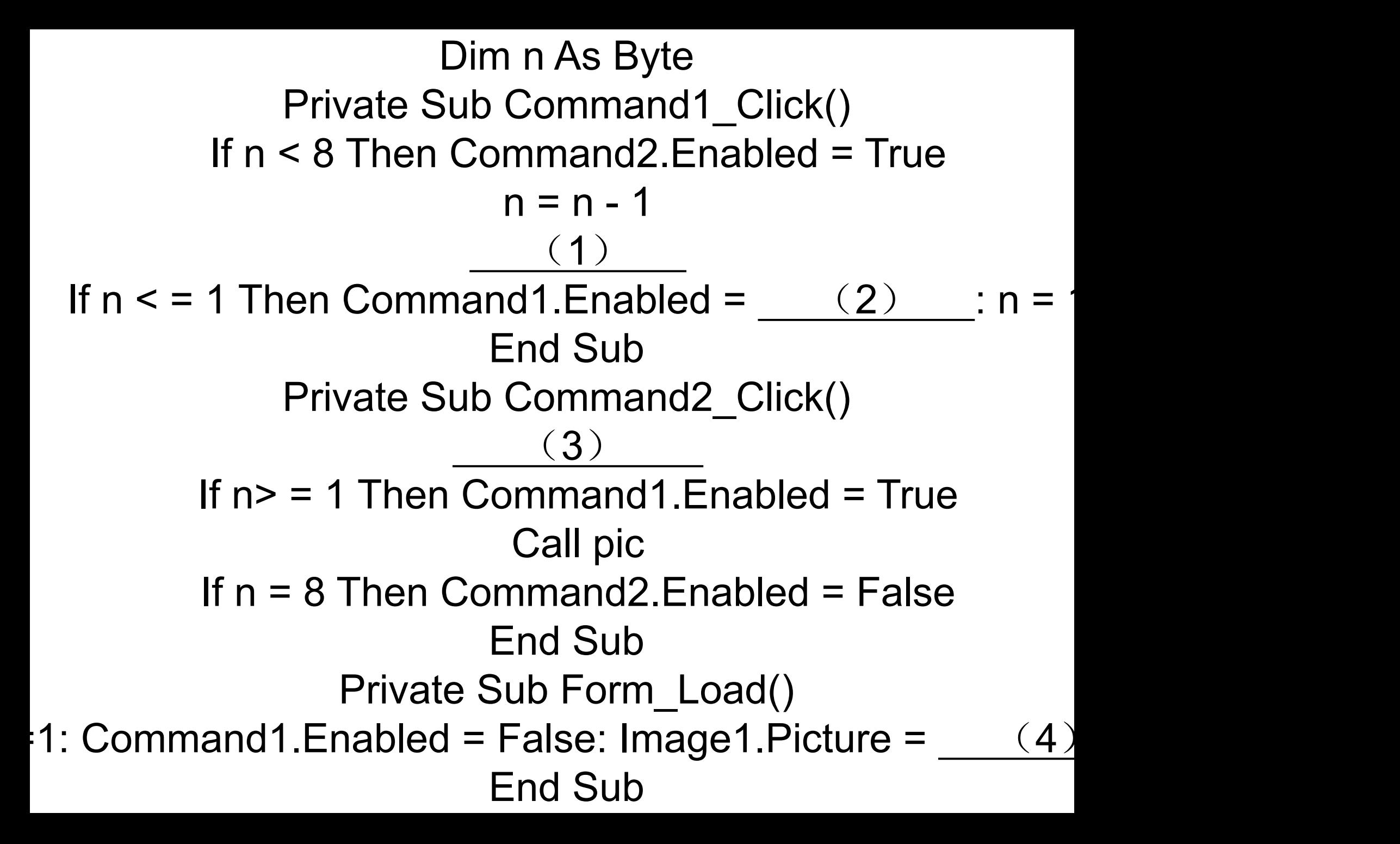

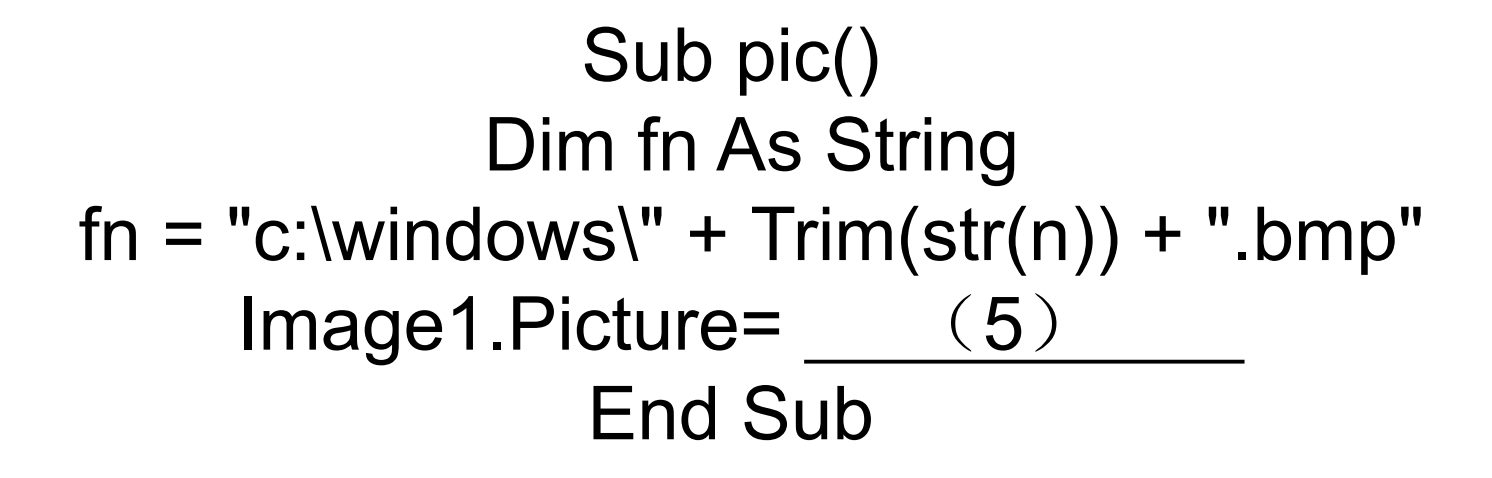

函数图形程序。用Pset方法在图形框 Picture1内绘制y=Sinx在-π到π之间的图形。 运行结果如图8所示。

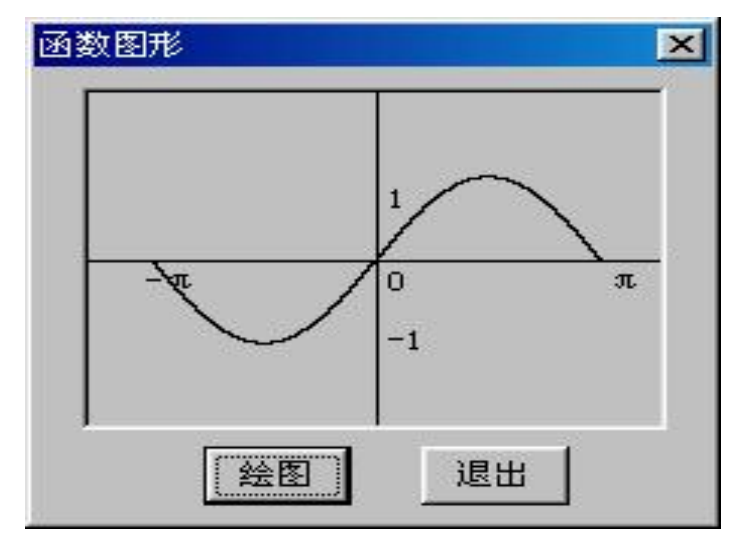

图8 函数图形程序

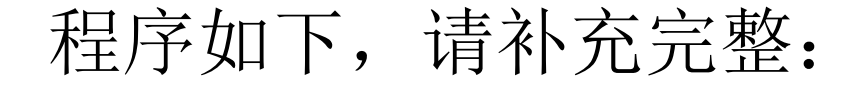

Private Sub Command1 Click() Picture1.Scale (-4, 2)-(4, -2) '定义坐标系 Picture1.Line (-4, 0)-(4, 0) '画x轴 [1] \_\_\_\_\_\_\_\_\_\_\_\_\_\_\_\_ '画y轴 Picture1.CurrentX = 0.2 '设置原点横坐标 Picture1.CurrentY = -0.1 '设置原点纵坐标 [2] またことをおける おおころ 「标记原点」 Picture1.Current $X = -3.2$ Picture1.CurrentY = -0.1 Picture1.Print "-π" '标记"-π" Picture1.CurrentX = 3.3 Picture1.CurrentY = -0.1 Picture1.Print "π" Picture1.Current $X = 0.2$ Picture1.CurrentY = 0.9

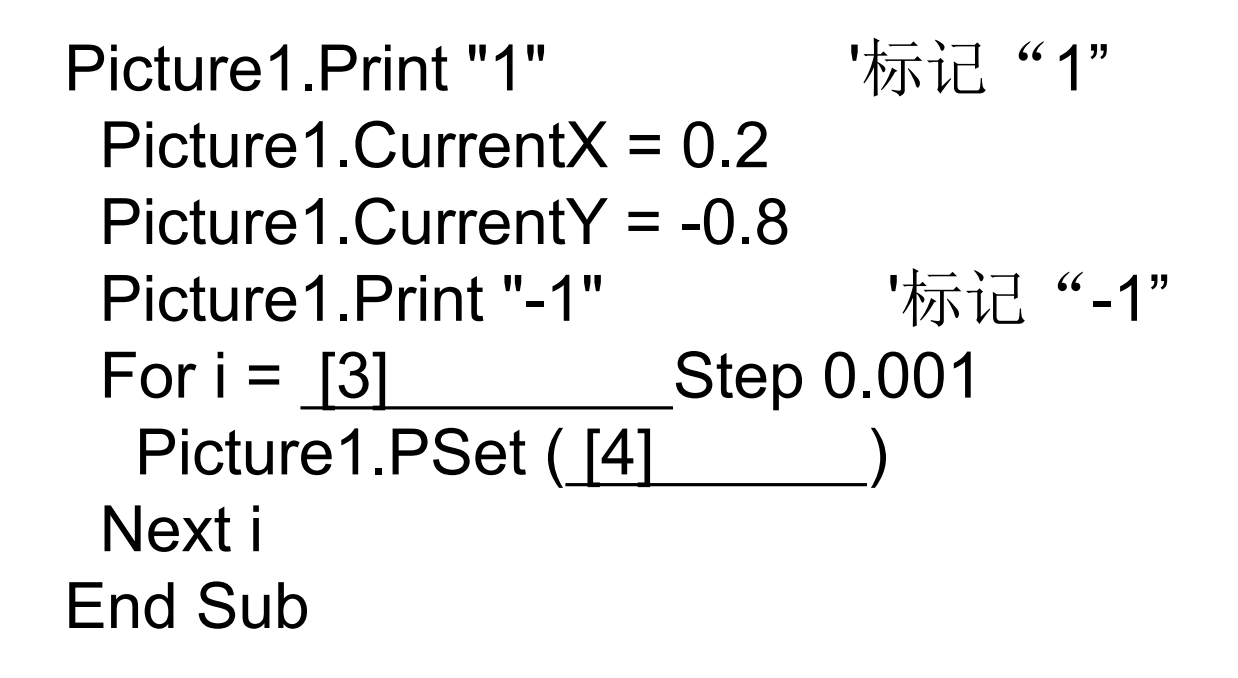

Private Sub Command2\_Click()  $[5]$ End Sub

2.【程序说明】自制一个简单的图片浏览器。要求在窗体上 建立一个影像框和两个命令按钮,命令按钮上显示文字"上一 张"和"下一张"。

运行时,显示第一张图片, "上一张"按钮不能响应,单击 "下一张"按钮显示另一张图片, "上一张"按钮能响应。显 示到最后一张图片时, "下一张"按钮不能响应。(假设在 C:\Windows目录下有1.bmp、2.bmp、……、8.bmp这样8张图 片)

Dim n As Byte Private Sub Command1 Click() If  $n < 8$  Then Command 2. Enabled = True  $n = n - 1$  $(1)$ If  $n <$  = 1 Then Command1.Enabled =  $(2)$ End Sub Private Sub Command2\_Click()  $(3)$ If  $n > 1$  Then Command 1. Enabled = True Call pic If  $n = 8$  Then Command2. Enabled  $=$  False End Sub

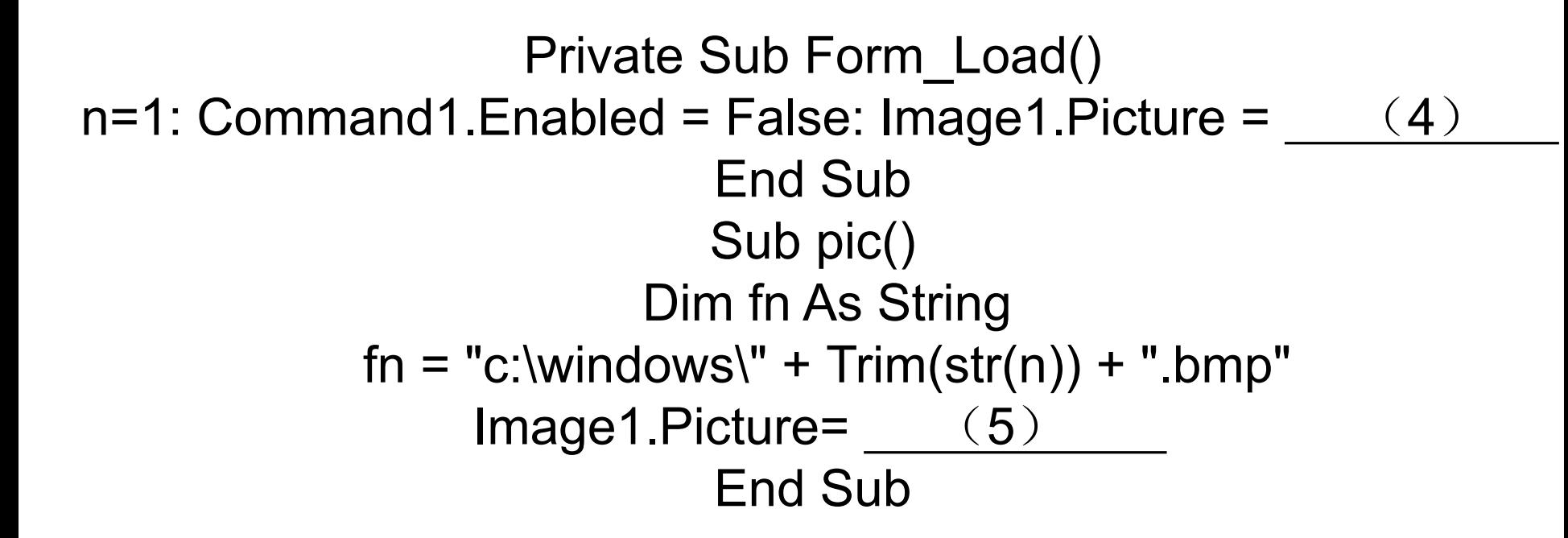